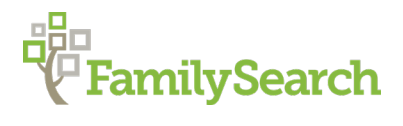

# **Using the FamilySearch Research Wiki**

Danielle Batson, AG® Batsondl@FamilySearch.org

#### **WHAT IS THE WIKI?**

The Research Wiki is a free, online genealogical guide that lists websites, explains records, gives research strategies, and suggests other resources to help you find your ancestors from countries around the world. The Research Wiki is a community project where anyone can contribute.

#### **HOW TO ACCESS:**

- You can access the Wiki by using the URL: https://www.wiki.FamilySearch.org
- Or, go to https://www.FamilySearch.org and access the Wiki through the Search menu in the top left side of the screen.

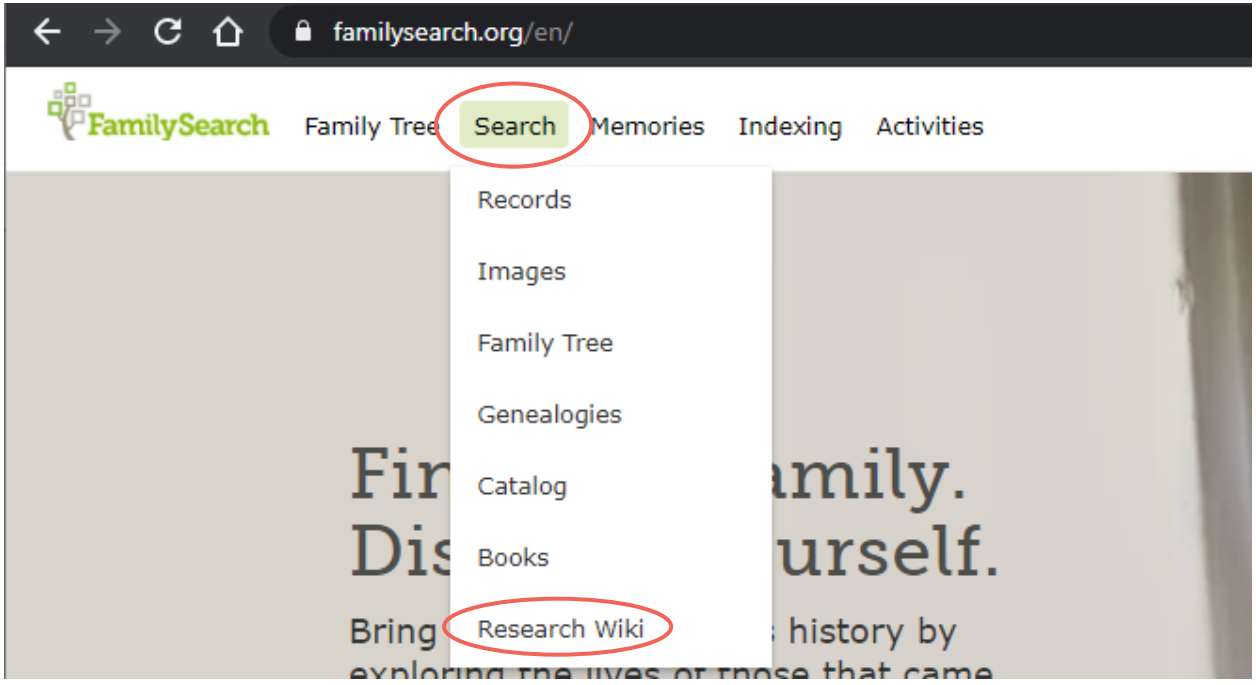

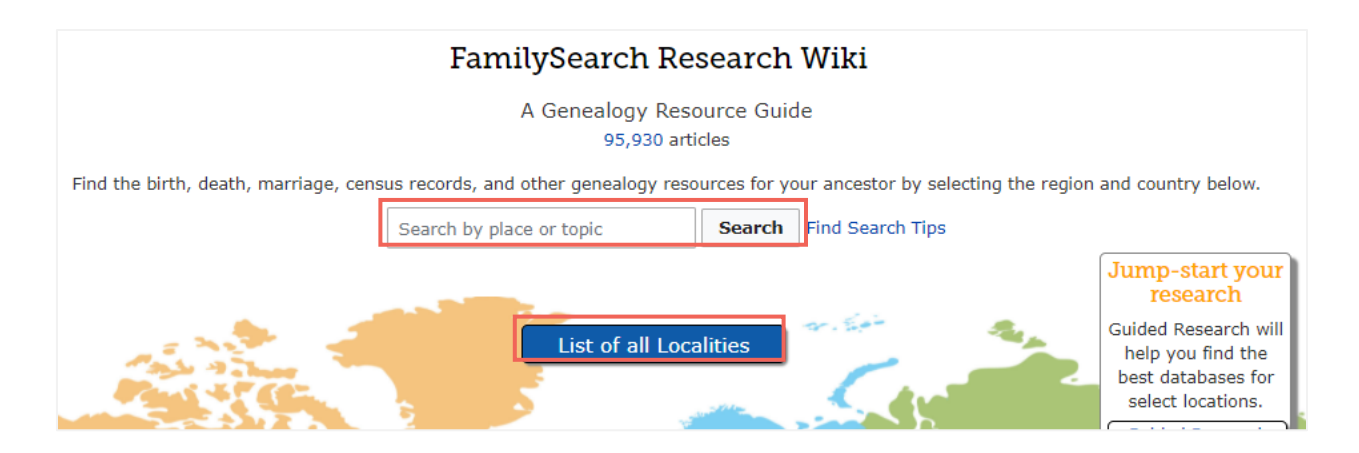

# **TO SEARCH THE WIKI**

Use the Search box in the middle of the page to type in a place or genealogy topic. Examples include "England" or "Norway Church Records." You can also click on the, *List of all Localities* button to navigate to a country or locality.

# **WHAT CAN YOU FIND IN THE WIKI?**

- Genealogy databases and online resources
- Genealogy strategies and guidance
- Explanation of genealogy record types and their uses
- Locality pages for countries, states, counties and parishes with relevant resources
- Topic pages about genealogy, such as, "Organize Your Genealogy" or "Gazetteers"

## **STRATEGY TO USING THE WIKI:**

- **DON'T LOOK BY NAME:** You won't find information about individuals in the Wiki, but you will find links to databases that may contain information about your ancestor.
- **DO SEARCH BY LOCATION:** Search the Research Wiki by location, such as a country, state, county, or parish.
- **CHECK ALL JURISDICTIONS:** Start on the country page and work your way down to lower jurisdictions, if known. For example, start at United States and go down to Ohio; then, check the county level, such as Muskingum County.
- **CHECK ALL RECORD TYPES:** See what record types are available for a country or other jurisdiction (county or state) and review them to see the type of information provided and resources to find them.
- **USE LINKS TO DATABASES:** The Research Wiki links to free and subscription databases and includes large databases as well as small local databases, such as a county courthouse online database. Subscription databases are indicated by a dollar sign at the end of the link entry.
- **WORK IN PROGRESS:** The Wiki is a work in progress! Keep coming back to the Research Wiki to see what information is added. If it's not there today, a link to the database with your missing ancestor may be in there tomorrow!

#### **NAVIGATING THE WIKI:**

- **TO NAVIGATE:** Navigate by using the Wiki Search box in the top right of the screen, breadcrumbs, Table of Contents links, and internal links found on each Wiki page.
- **COUNTRY/STATE SIDEBARS:** Sidebars found on a country/state page contain all topic pages relating to that place and can include record types, background information and local resources.
- **EXTERNAL LINKS:** External links are indicated by a blue arrow at the end of the link: When clicked on, they open a new tab in the browser and exit the Wiki to the new website.
- **INTERNAL LINKS:** Internal links do not have a blue arrow and when clicked on navigate to a new Wiki page. To go back to a Wiki page, use the back arrow in the browser.
- **OTHER LINKS:** A dark blue or purple link indicates you have visited the Wiki page or website before. Red links indicate this page does not yet exist and no content will be found.

## **HELPFUL WIKI PAGES USED FOR RESEARCH:**

- **ONLINE GENEALOGY RECORDS WIKI PAGES:** These pages are for country or statewide databases that are organized by topic. Links go to free and subscription websites. They are found as blue buttons on country and other Wiki pages. A master list of these pages is found under the Research Wiki menu on the left side of the screen on each Wiki page called, Online Genealogy Records. Or use this URL: [https://www.FamilySearch.org/wiki/en/Online\\_Genealogy\\_Records\\_by\\_Location](https://www.familysearch.org/wiki/en/Online_Genealogy_Records_by_Location)
- **ASK THE COMMUNITY:** This purple button is a link to the Wiki page that lists links to both FamilySearch Community and Facebook FamilySearch Genealogy Research Groups. They are arranged by locality. In these online groups, you can ask questions about your research problems and community members assist by giving you suggestions. This button is located on all country/state pages. Or use this URL: [https://www.FamilySearch.org/wiki/en/FamilySearch\\_Genealogy\\_Research\\_Groups](https://www.familysearch.org/wiki/en/FamilySearch_Genealogy_Research_Groups)
- **GUIDED RESEARCH WIKI PAGES:** The Guided Research experience was created to assist genealogists starting research in a country they are not familiar with. Guided Research provides prioritized lists of genealogy resources for birth, marriage, and death records for selected countries. It is found under the Research Wiki menu on the left side of the screen on each Wiki page called, Guided Research. Or use this URL: [https://www.familysearch.org/wiki/en/Guided\\_Research\\_for\\_Online\\_Records](https://www.familysearch.org/wiki/en/Guided_Research_for_Online_Records)
- **RESEARCH RESOURCES WIKI PAGE:** The Research Resources Wiki page links to pages written to help the beginning genealogists, including the research process, Wiki Wizard Videos, research forms, date calculator, and other genealogy resources and tools. This page is found under the Research Wiki menu on the left side of the screen on each Wiki page called, Research Resources. Or use this URL: [https://www.FamilySearch.org/wiki/en/Research\\_Resources](https://www.familysearch.org/wiki/en/Research_Resources)
- **ENGLAND PARISH WIKI PAGES:** English parish pages were created for individual parishes for every county in England. These pages include a parish records table containing links to websites containing indexes and online images to parish registers.

## **CONTRIBUTING TO THE WIKI:**

• **SUBMIT WIKI CONTENT LINK:** You can provide suggestions for information to be added to the Wiki by one of our volunteers, by using the Submit Wiki Content link. It is listed under the Give Feedback menu found on the left side of the screen on each Wiki page. Or use this URL:

[https://www.familysearch.org/wiki/en/FamilySearch\\_Wiki:Submit\\_Wiki\\_Content](https://www.familysearch.org/wiki/en/FamilySearch_Wiki:Submit_Wiki_Content)

- **REPORT A PROBLEM LINK:** If you find a broken link or other errors in the Wiki, use the Report a Problem link to let us know the problem. Our volunteers will research and fix the problem. This link is listed under the Give Feedback menu found on the left side of the screen on each Wiki page. Or use this URL: [https://docs.google.com/forms/d/e/1FAIpQLSfhFHS21uSFf6MjdS17ApKW03CQtFcXgm](https://docs.google.com/forms/d/e/1FAIpQLSfhFHS21uSFf6MjdS17ApKW03CQtFcXgmeNdRRwBYNMy9YSPA/viewform?c=0&w=1) [eNdRRwBYNMy9YSPA/viewform?c=0&w=1](https://docs.google.com/forms/d/e/1FAIpQLSfhFHS21uSFf6MjdS17ApKW03CQtFcXgmeNdRRwBYNMy9YSPA/viewform?c=0&w=1)
- **REQUEST EDITING RIGHTS:** To request to edit the Wiki, use the Become an Editor link found under the Edit the Wiki menu on the left side of the screen on each Wiki page. Click on, "Form" found under the heading, Request to Edit the Wiki. Fill out the form and in approximately 2 business days you will receive an email stating your editing status. You only request to be an editor once as editing rights do not change over time. Editing directly to the Wiki allows you to make real time edits using either the VisualEditor or wikitext. You can also use this URL:

[https://www.familysearch.org/wiki/en/Help:Wiki\\_Roles\\_of\\_Editor\\_and\\_Pagecreator](https://www.familysearch.org/wiki/en/Help:Wiki_Roles_of_Editor_and_Pagecreator) 

© 2021 by Intellectual Reserve, Inc. All rights reserved. No part of this document may be reprinted or reproduced in any form for any purpose without prior written permission.